◇ オーセブン iPadアプリ ~07Viewer~

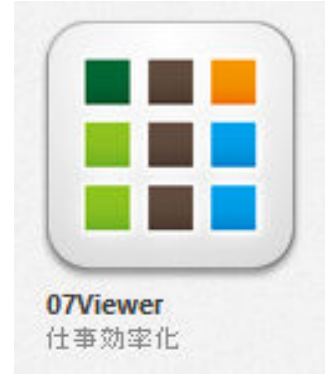

ゼロナナビューアーとは?

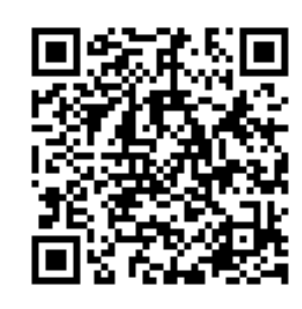

http://www.o-seven.co.jp/?itemid=1936

---------

Appstore で O7Viewer で検索してダウンロードしてください。(ダウンロードは無料です。)

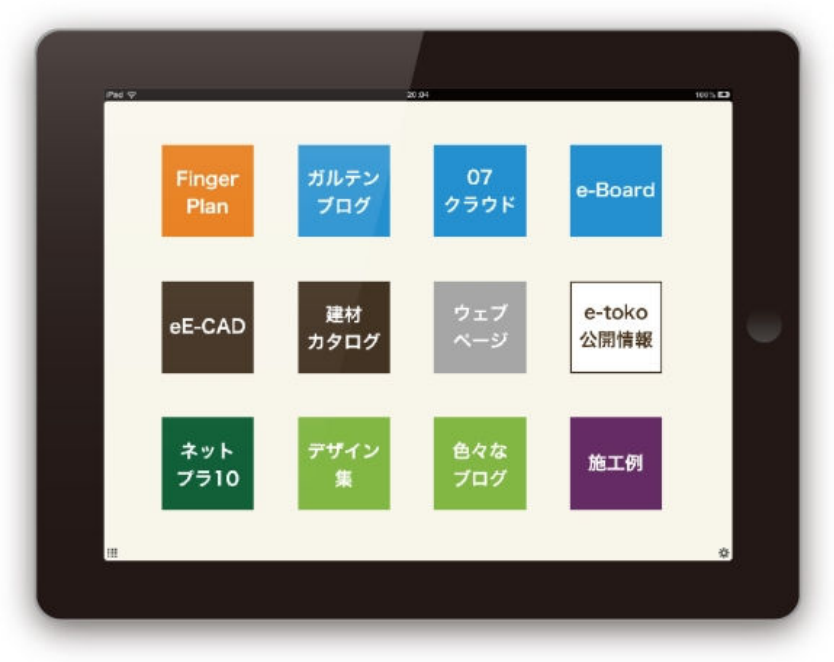

07Viewer アプリトップ画面

 07Viewerは、様々なクラウドサービスと、エクステリア関連の情報ポータルサイト「e-toko」で公開している 様々な情報コンテンツをこのアプリ1つで、引き出したい情報を引き出せる、情報管理ツールです。

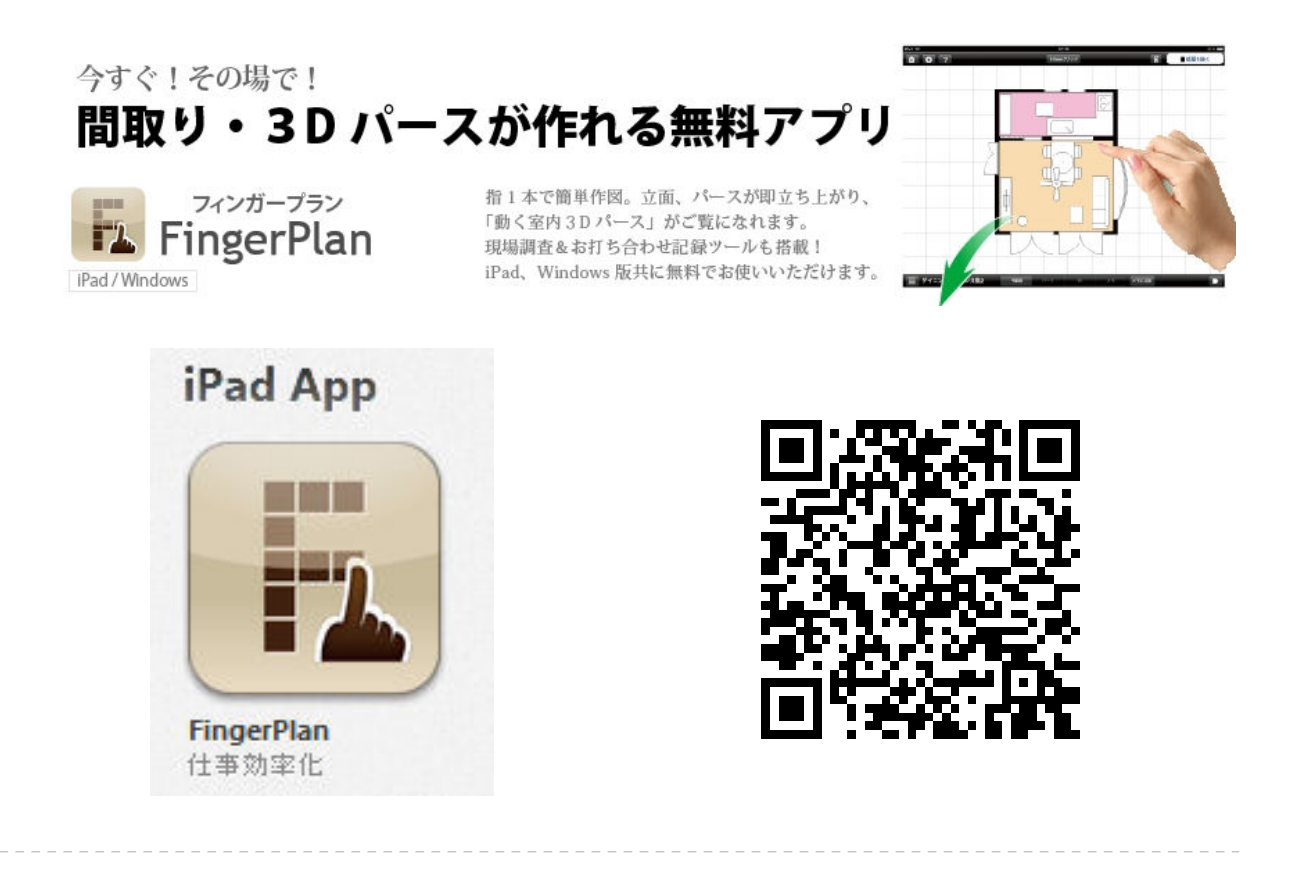

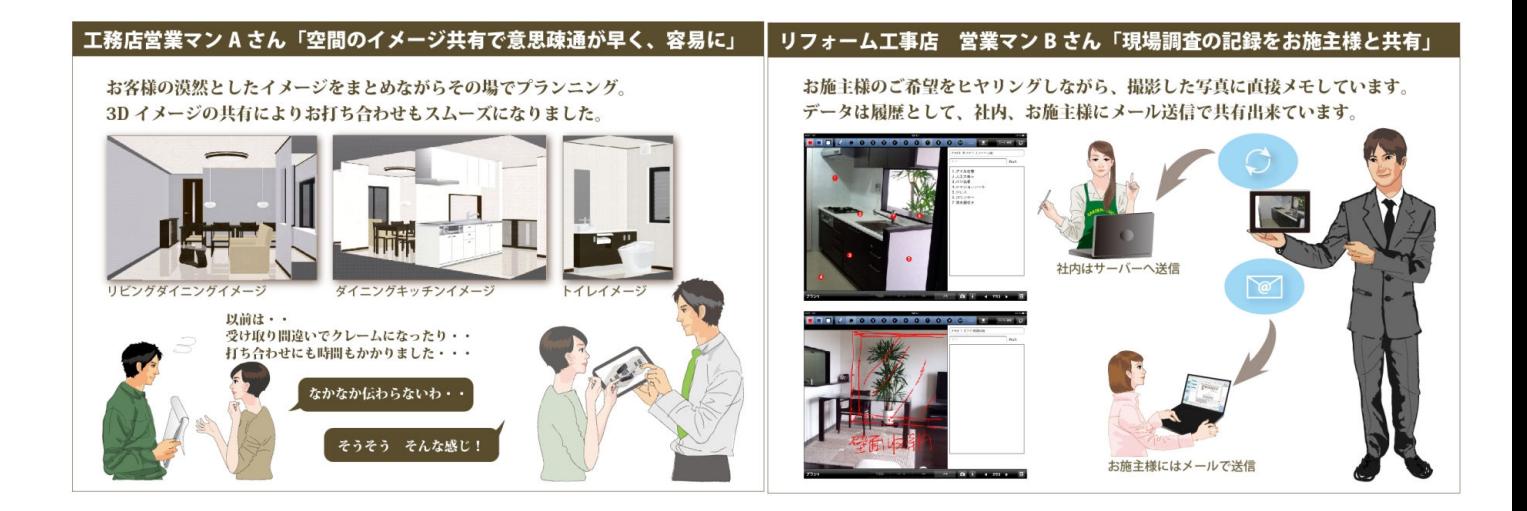

困っていることはわかっているんだけど、どうしたらいいのかわからない。そんなお施主様には、 3Dイメージをご覧いただきながら、空間設計のお打ち合わせが有効です。イメージをご覧いただくことで、 「違う」や「こんな感じ」が引き出せ、時間の節約にもなります。新築住宅の間取り決めや、リフォームの お打ち合わせツールとして利用できますね。

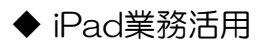

## ◇ クラウド提案ツール

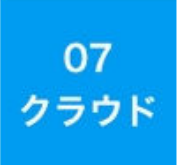

07クラウドは、CADがインストールされたパソコンから、様々なファイル(PDF書類・写真 VRデータ)などをアップロードし、07クラウドからプレビューできるツールです。完成した イメージパースをPDF化したりVR化したものをクラウドサーバー上に入れておくことで、出先 のiPadやiPhoneで受け取りできます。

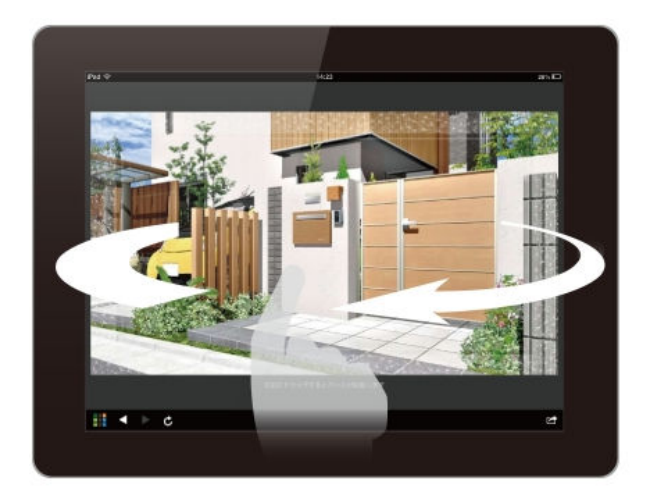

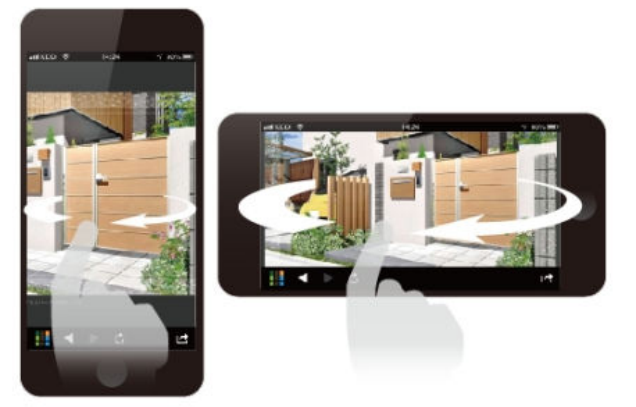

eE-CAD エクステリアVRの表示例

## ◎ インテリア/エクステリアのシミュレーターとして使えます

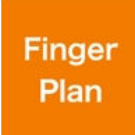

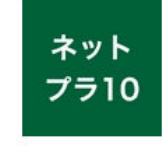

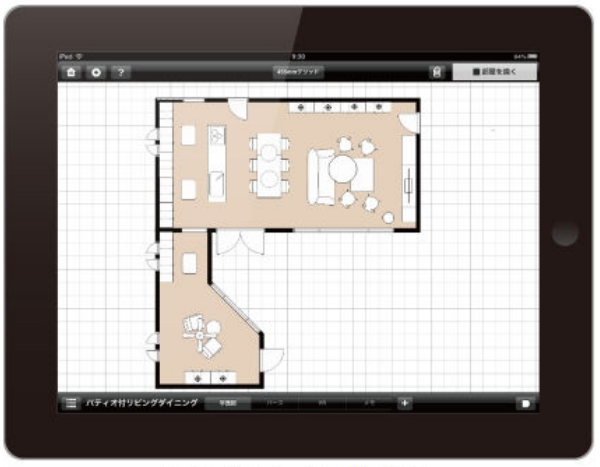

間取りのシミュレーター(iPadのみ)

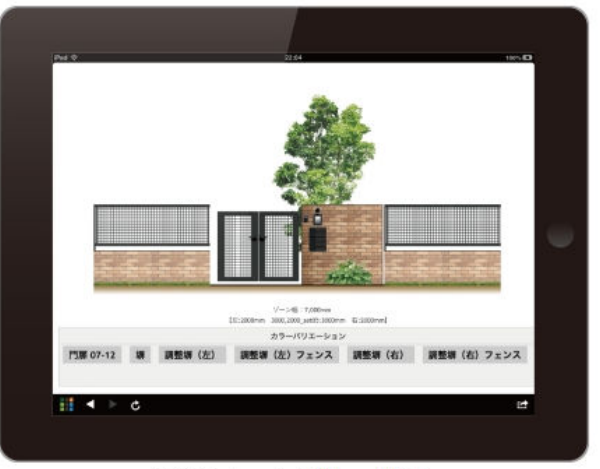

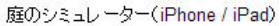

http://e-tokoplan.net/10mincloudetoko.php

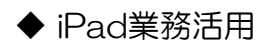

e-tokoツールは、オーセブンで運営しているエクステリア・ポータル サイト『e-toko』で公開しているコンテンツを使って、お客様にエク ステリアの効果的なプレゼンができます。

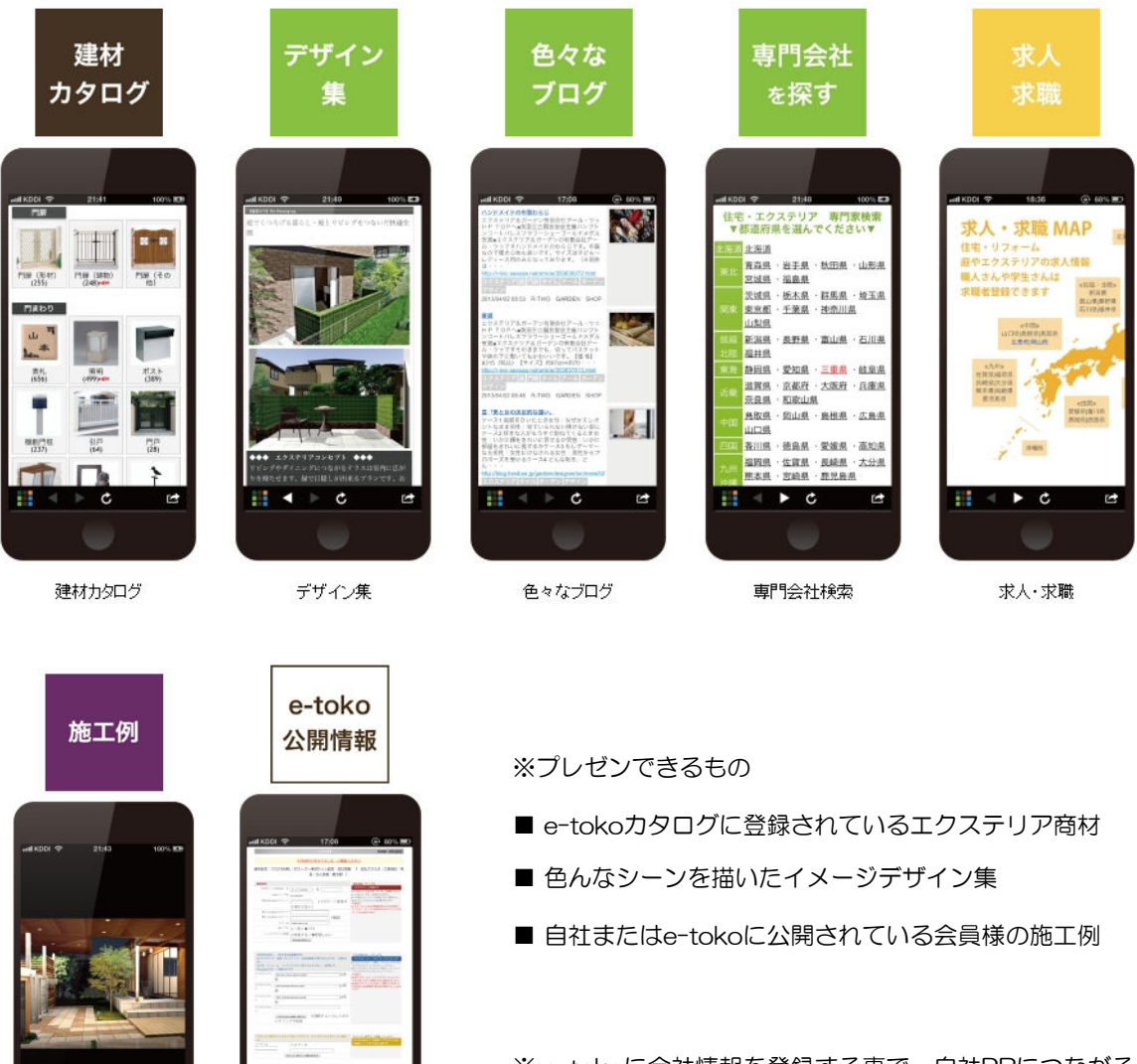

## ◎ エクステリア関連情報も充実

e-toko施工例

e-toko会員ページ

Ğ

※ e-tokoに会社情報を登録する事で、自社PRにつながる ミニホームページとしてもご利用頂けます。

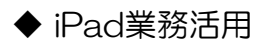

## ◇ 07Viewerの設定方法

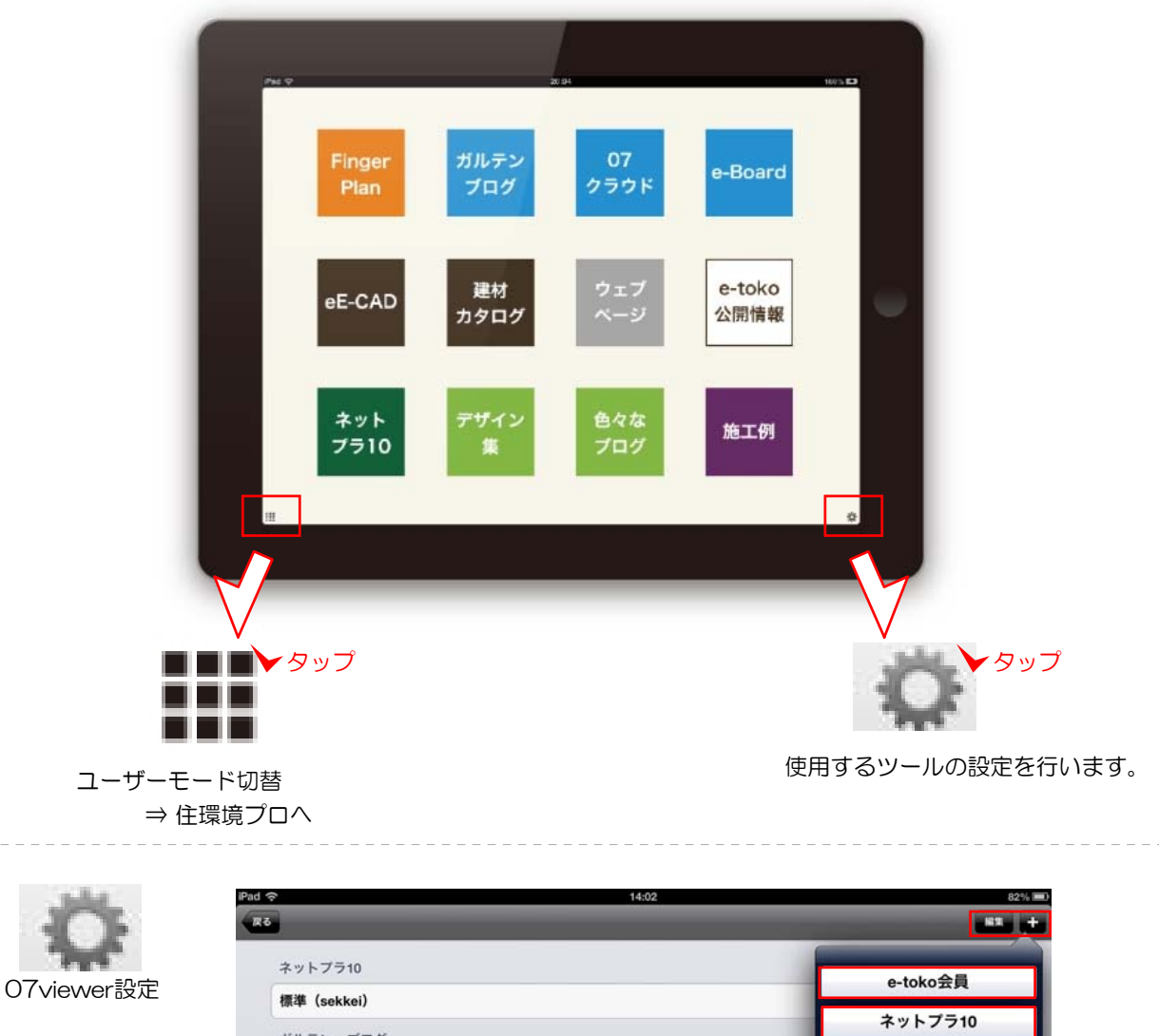

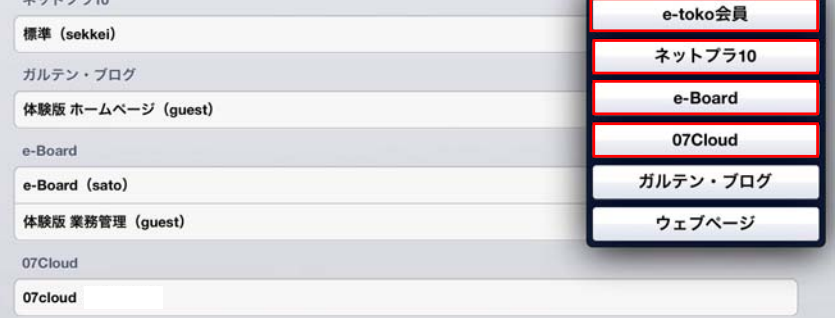

新たに使用したいツールを追加する場合は、+ ボタンから。既存のツールの設定を変更する場合 は、編集から設定したいツールを選びます。

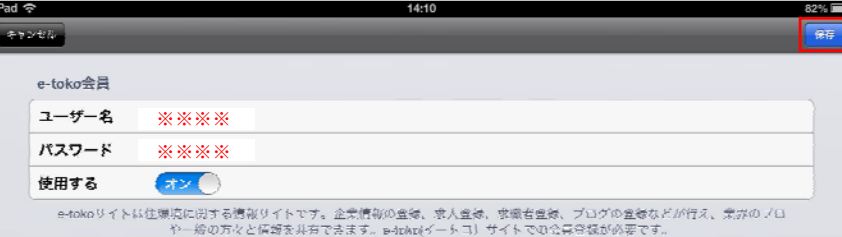

必要な設定情報を入力後、右上の保存ボタンをタップすると設定が完了します。

※こちらで入力する情報は社外秘です。他の方に漏れないように自社で管理徹底をよろしくお願い致します。